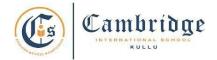

First Term Curriculum Subject: Computer Class: IV Session: 2024-25

| Month                                                              | April                                                                    | Мау                                                                                                    | June                                                                                                    | July Personalizing your Computer                                                                                                    |  |
|--------------------------------------------------------------------|--------------------------------------------------------------------------|----------------------------------------------------------------------------------------------------|----------------------------------------------------------------------------------------------------|----------------------------------------------------------------------------------------------------|--|
| Concept                                                            | Working with<br>Computer<br>Peripherals                                  | Fun with circles and<br>Polygons in Logo                                                                                 | Managing Files and folders                                                                                                   |                                                                                                    |  |
| Learning<br>Outcomes                                               | Students will be able to  Classify input, output and processing devices. | Students will be able to  Use repeat commands and draw different shapes.                                                 | Students will be able to  Explore PC Icons.  Create a folder, rename a file/ folder.  Copy/ move/ paste and delete a folder. | <ul> <li>Change the desktop background and screensaver.</li> <li>Change the mouse settings.</li> <li>Set date and time of the system</li> </ul> |  |
| Skills                                                             | Knowledge and<br>Understanding                                           | Knowledge,<br>Understanding and<br>Application                                                                           | Knowledge,<br>Understanding and<br>Application                                                                               | Knowledge,<br>Understanding and<br>Application                                                                                                  |  |
| Software                                                           | -                                                                        | MSW Logo                                                                                                    | -                                                                                                    | -                                                                                                    |  |
| Competency<br>Skill based<br>activity/<br>Experiential<br>learning | <ul> <li>Prepare a chart<br/>for Input and<br/>Output devices</li> </ul> | <ul> <li>Draw a variety         of objects such         as a tree, car,         airplane, and         animal.</li> </ul> | <ul> <li>Restore files<br/>and folders<br/>from the<br/>recycle bin.</li> </ul>                                              | <ul> <li>Set a screen saver using any image.</li> <li>Change the date and time format.</li> </ul>                                               |  |
| Art<br>Integration                                                 | English, Math, Art                                                       | 1                                                                                                    | 1                                                                                                    | I                                                                                                    |  |

**Assessment:** Class Response, Class test and Practical work

**Book: TERABYTES Connect with Computers (Fourth Edition)** 

**Publisher: Cambridge University Press.** 

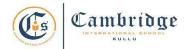

## Final Term Curriculum Session: 2024-25 Subject: Computer

Class: IV

| Month                                                              | August                                                                                                    | September                                                                                                    | October                                                                                                    | November                                                                                                    | December                                                                                                    |  |
|--------------------------------------------------------------------|----------------------------------------------------------------------------------------------------|----------------------------------------------------------------------------------------------------|----------------------------------------------------------------------------------------------------|----------------------------------------------------------------------------------------------------|----------------------------------------------------------------------------------------------------|--|
| Concept                                                            | Formatting<br>Text                                                                                                    | Styling a<br>Microsoft Word<br>document                                                                                                | The net<br>Connect                                                                                                    | Creating a presentation: PowerPoint 2016                                                                                                    | Designing a<br>Presentation                                                                                                    |  |
| Learning<br>Outcomes                                               | Students will be able to  Change the font, size, styles, highlight the text and color of the text.  Apply Strikethrough, superscript and subscript. Format the appearance of the text. | Students will be able to  Use bullets and numbers.  Insert shapes, pictures, Smartart, wordart and borders.  Save and print documents. | Students will be able to  • Elaborate Internet, its requirements and terms related to it.                                    | Students will be able to  Familiarize with the PowerPoint 2016 and its components.  Create a presentation using slides of different layouts.          | Students will be able to  Copy/ paste, duplicate and delete/ move slides.  Insert different shapes, smartart and pictures.  Play a slideshow and print a presentation. |  |
| Skills                                                             | Knowledge,<br>Understanding<br>and Application                                                                                                    | Knowledge,<br>Understanding and<br>Application                                                                                         | Knowledge,<br>Understanding<br>and Application                                                                               | Knowledge,<br>Understanding and<br>Application                                                                                                    | Knowledge,<br>Understanding<br>and Application                                                                                                    |  |
| Software                                                           | MS Word                                                                                                    | MS Word                                                                                                    | Google's email service                                                                                                    | MS PowerPoint                                                                                                    | MS PowerPoint                                                                                                    |  |
| Competency<br>Skill based<br>activity/<br>Experiential<br>learning | <ul> <li>Apply different<br/>formatting<br/>options in a<br/>document to<br/>enhance its<br/>appearance.</li> </ul>                                                                    | Create a list with different bullets and numbers.                                                                                      | <ul> <li>Name different<br/>browsers used<br/>by students.</li> <li>Send the email<br/>with some<br/>attachments.</li> </ul> | <ul> <li>Identify the devices with the help of the given clues.</li> <li>Create simple presentations with different layouts in PowerPoint.</li> </ul> | Create a     PowerPoint     presentation by     incorporating     shapes, pictures,     smart art, tables     and other     multimedia     elements.                   |  |
| Art<br>Integration                                                 | English, Math, Art                                                                                                    |                                                                                                    |                                                                                                    |                                                                                                    |                                                                                                    |  |

**Assessment:** Class response, Class test, Practical work

**Book: TERABYTES Connect with Computers (Fourth Edition).** 

**Publisher: Cambridge University Press.**